## レッスン予約サイト登録マニュアル①

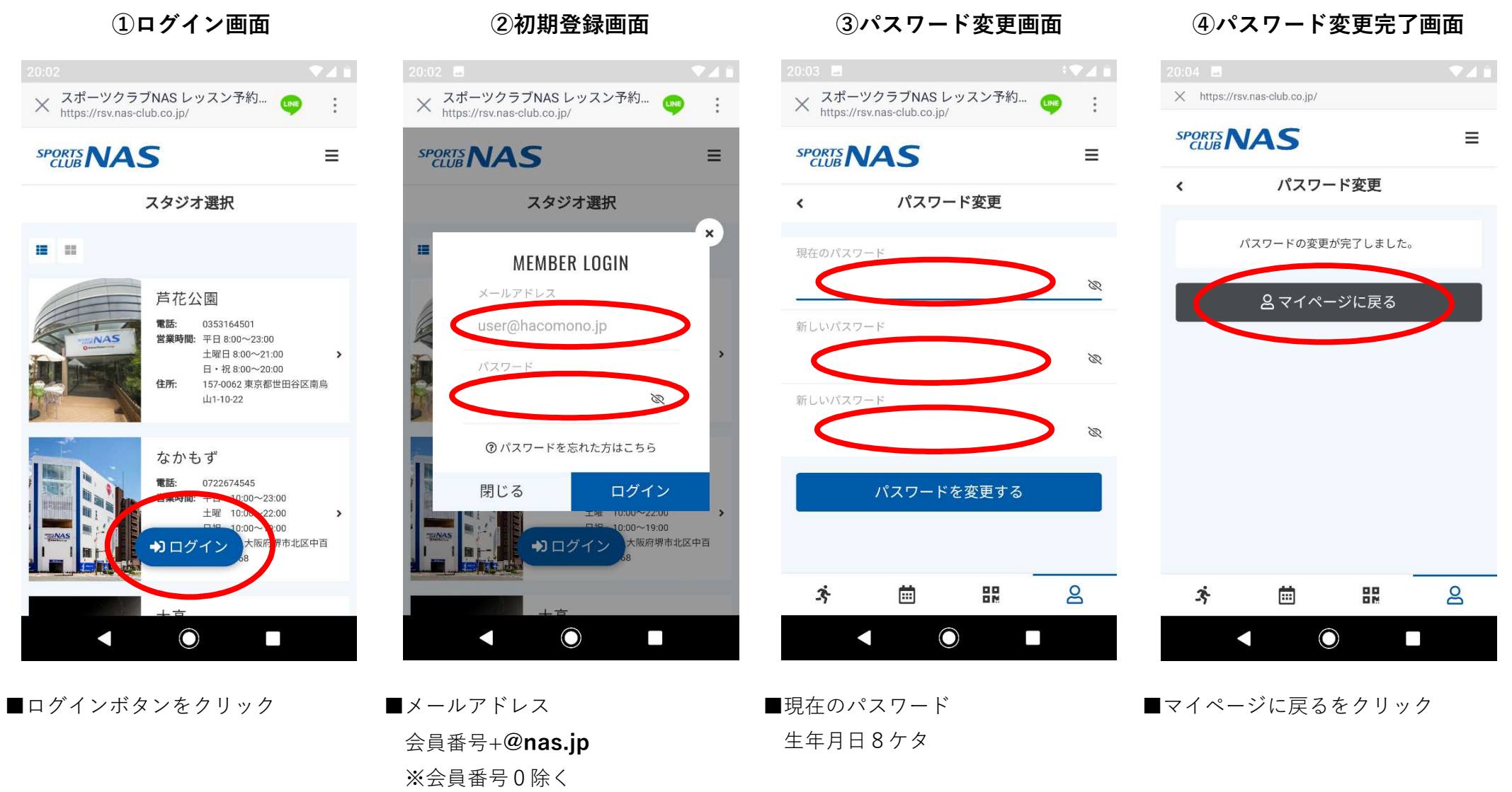

■パスワード 生年月日8ケタ ■新しいパスワード

ご自身で設定

※忘れないパスワードで設定

## レッスン予約サイト登録マニュアル②

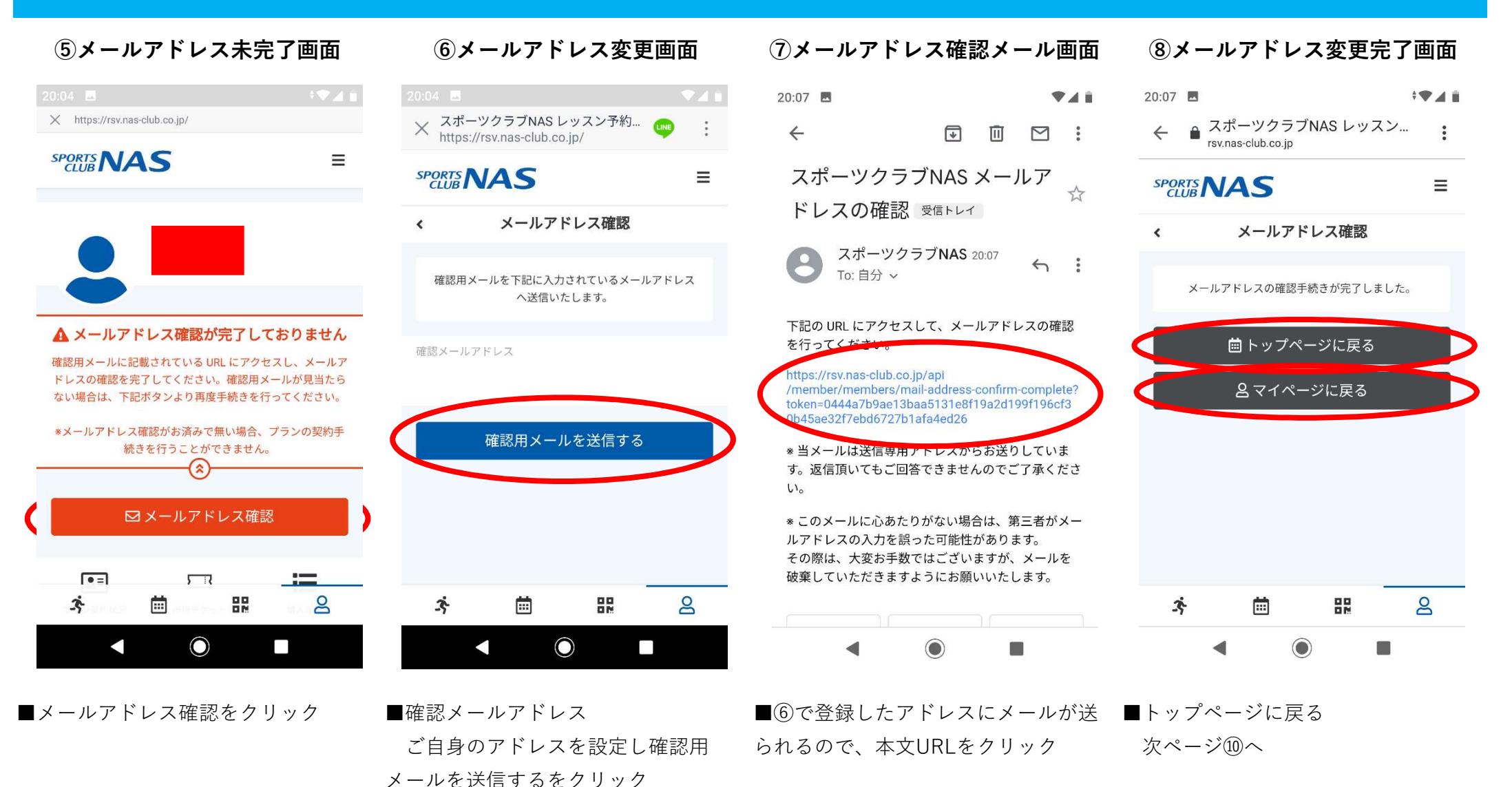

■マイページに戻るをクリック 次ページ⑫へ

## レッスン予約サイト登録マニュアル③

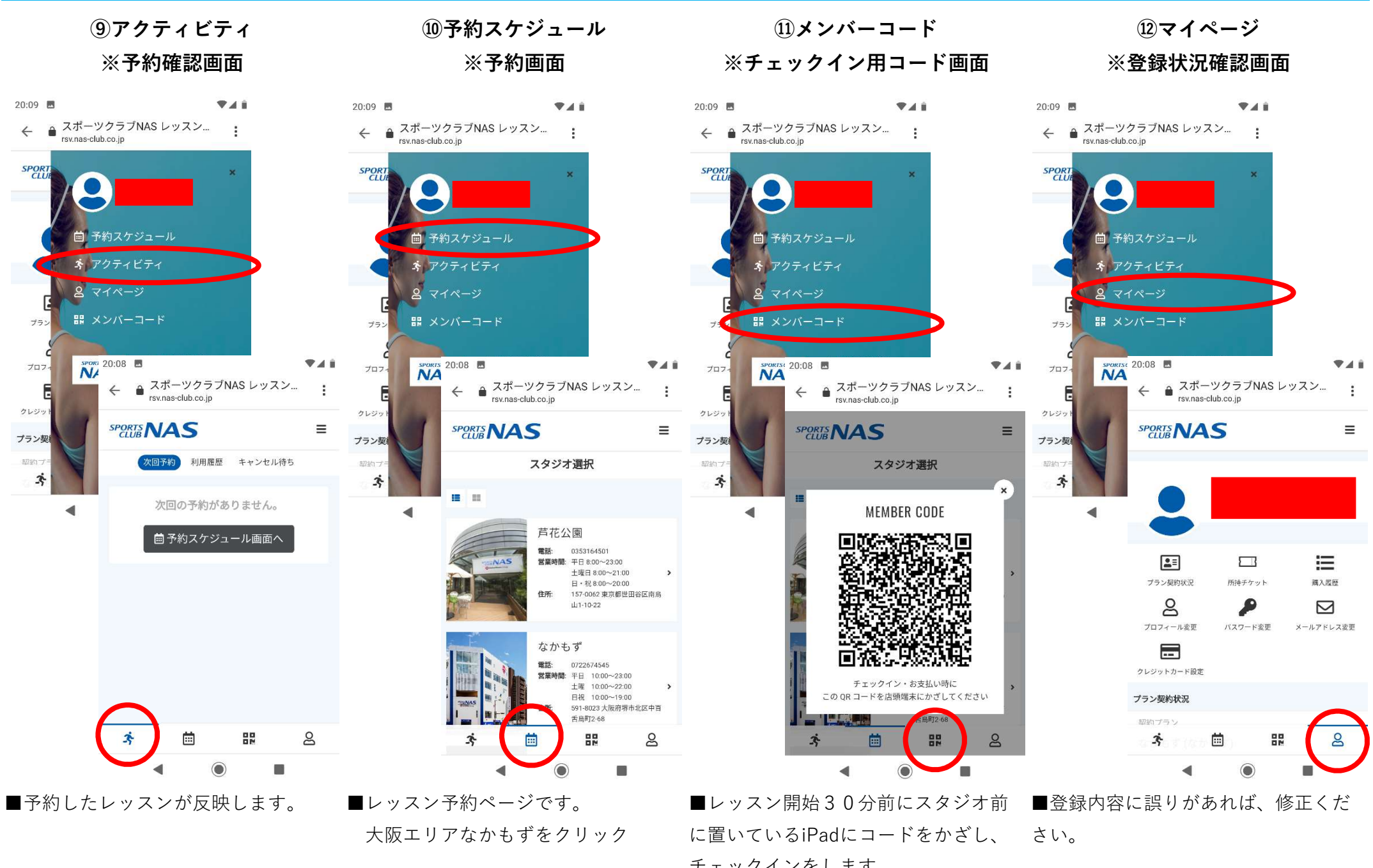

チェックインをします。